$\overline{a}$ 

## ДЕЯКІ ОСОБЛИВОСТІ ВИКЛАДАННЯ ДИФЕРЕНЦІАЛЬНИХ РІВНЯНЬ

# І.Г. Ключник, кандидат фізико-математичних наук, Кіровоградський державний педагогічний університет імені Володимира Винниченка Т.М. Завгородня, кандидат фізико-математичних наук, старший викладач. Національний університет біоресурсів і природокористування України природокористування України

Розглядаються інноваційні методики навчання у вищій школі. Зокрема, можливості використання комп'ютерних технологій при вивчені диференціальних рівнянь.

Matlab, ефективні шляхи навчання, інноваційні методи.

Вступ. Пошук ефективних шляхів навчання і надалі залишається актуальним. До сучасних випускників пред'являються високі вимоги щодо змісту знань, умінь і навичок, що визначає конкретну спроможність фахівця на сучасному ринку праці. Питання ефективності навчального процесу постає перед кожним ВНЗ. Щоб сформувати висококваліфікованого фахівця викладачам необхідно вдосконалювати та урізноманітнювати навчальний процес. З цією метою продовжується пошук та реалізація нових методів, прийомів та засобів організації навчального процесу. Окрім традиційних методик у практику впроваджуються нові ефективні методики проведення сучасного заняття. Однією з основних є комп'ютеризація навчального процесу. Але використання комп'ютерних технологій при вивченні математичних дисциплін вимагає певної "обережності". Це пов'язано з тим, що творчий процес при вивченні фундаментальних основ математичних дисциплін може звестись до механічного натискання клавіш. Щоб цього не сталось, необхідно використовувати математичні пакети для автоматизації рутинних обчислень, перетворень, тощо.

Оскільки одним з основних завдань освіти – навчити студента самостійно добувати знання, то ми вважаємо, що автоматизація рутинних операцій суттєво допоможе їм в цьому. Вагомим підґрунтям для самостійної роботи має стати лекція, на якій викладач не просто закликає до самостійної роботи, а й порушує проблеми, пропонує конкретні завдання, рекомендує певну літературу чи системи комп'ютерної математики, визначає час для виконання роботи, повідомляє про види і

терміни її контролю, наголошує на можливості отримати консультацію [1,c.126].

Виклад основного матеріалу. На сьогоднішній день є багато програмних засобів, які підтримують математичні дослідження: Mathematica, MathCAD, Matlab, Maple, Statistica та ін. В [2] охарактеризовано можливості використання Mathematica, MathCAD та Matlab для розв'язання деяких класів задач. Зупинимось детальніше на пакеті прикладних програм Matlab. Основною його перевагою є відносна простота маніпуляцій з різними типами даних, а також зручними засобами виведення різноманітних графіків. Формулювання і вирішення задач засобами Matlab приводяться зрозумілими математичними виразами, близькими до традиційних формул [3]. Наприклад, операції додавання (+), віднімання (–), множення (\*), ділення (/) та піднесення до степеня (^). Також деякі основні математичні функції в системі Matlab задаються наступний чином:

- abs(x) абсолютне значення;
- $\sqrt{sqrt(x)} \kappa$ вадратний корінь;
- $\exp(x)$  експонента числа х;
- log(x) натуральний логарифм;
- log10(x) десятковий логарифм:
- $sin(x) c$ инус;
- $\cos(x)$  косинус;
- $tan(x) tan(x)$ ;
- $\bullet$   $\cot(x)$  котангенс;
- $asin(x) a$ рксинус;
- $acos(x) -$ арккосинус;
- $\bullet$  atan(x) арктангенс;
- $\text{acot}(x)$  арккотангенс.

Покажемо на конкретному прикладі, як можна ефективно використовувати пакет прикладних програм Matlab. При цьому, ми суттєво зекономимо час на знаходженні інтеграла та побудові графіка при вивчені курсу диференціальних рівнянь.

Приклад. Розв'язати рівняння [4]

$$
\frac{dy}{dx} = \frac{1}{x\cos y + \sin 2y}.
$$

Розе'язання. Розглядуване рівняння є лінійним, якщо розглянути  $x$ , як функцію від  $|y\rangle$ :

$$
\frac{dx}{dy} - x\cos y = \sin 2y \,. \tag{1}
$$

Загальний розв'язок даного рівняння шукаємо у вигляді $x = u(y)v(y).$ 

$$
x = u(y)v(y)
$$

Маємо

$$
\frac{dx}{dy} = v\frac{du}{dy} + u\frac{dv}{dy} .
$$

Підставивши  $x$  і  $\frac{dx}{x}$  в рівняння (1), отримаємо dy dx

$$
v\frac{du}{dy} + u(\frac{dv}{dy} - v\cos y) = \sin 2y.
$$

Функцію  $\mathit{v}(y)$  шукаємо з умови

$$
\frac{dv}{dy} - v \cos y = 0.
$$

Візьмемо довільний частинний розв'язок цього рівняння  $v(y) = e^{\sin y}$  і отримаємо

$$
e^{\sin y} \frac{du}{dy} = \sin 2y,
$$
  

$$
u = \int e^{-\sin y} \sin 2y dy.
$$

звідки

$$
u = \int e^{-\sin y} \sin 2y dy.
$$
 (2)

Для знаходження інтеграла (2) скористаємось пакетом програм Matlab. Обчислення невизначених інтегралів в Matlab здійснюється за допомогою функції: int  $(f, x)$ , де  $f - c$ имвольний вираз, що представляє собою підінтегральну функцію, а x – змінна інтегрування [5]. Для знаходження інтегралу (2) спочатку у командному рядку Matlab визначимо символьну змінну інтегрування (в нашому прикладі це змінна Ошибка! Объект не может быть создан из кодов полей редактирования.):

#### syms y;

Далі, користуючись наведеними вище правилами задання в системі Matlab основних математичних функцій, визначимо підінтегральну функцію:

$$
f=exp(-sin(y))^*sin(2^*y);
$$

і обчислимо інтеграл:

 $int(f,y)$ 

Так як введення функції не завершується крапкою з комою, то пакет Matlab автоматично виведе отримане значення інтегралу:

ans = -2\*exp(-sin(y))\*sin(y)-2\*exp(-sin(y)).

Отже,

so 
$$
\text{Buseq} = -2 \cdot \exp(-\sin(y)) \cdot \sin(y) - 2 \cdot \exp(-\sin(y))
$$
.

\nas  $z = -2 \cdot \exp(-\sin(y)) \cdot \sin(y) - 2 \cdot \exp(-\sin(y))$ .

\nas  $u = -2e^{-\sin y} \times \sin y - 2e^{-\sin y} = -2e^{-\sin y} (1 + \sin y)$ .

На Мал.1 можемо бачити середовище Matlab з описаним вище методом знаходженням інтегралу (2) в командному вікні.

Зверніть увагу, що програма Matlab не включає в себе сталу інтегрування; результат виведення представляє єдину первісну від підінтегрального виразу. Зверніть увагу, що програма Matlab не включає в себе сталу<br>ування; результат виведення представляє єдину первісну від<br>егральноговиразу.<br>Отже, інтеграл (2) має вигляд  $u=-2e^{-\sin y}(1+\sin y)+c$ . А значить

загальний розв'язок рівняння (1) буде мати вигляд $x = ce^{\sin y} - 2\sin y - 2.$ 

$$
x = ce^{\sin y} - 2\sin y - 2.
$$

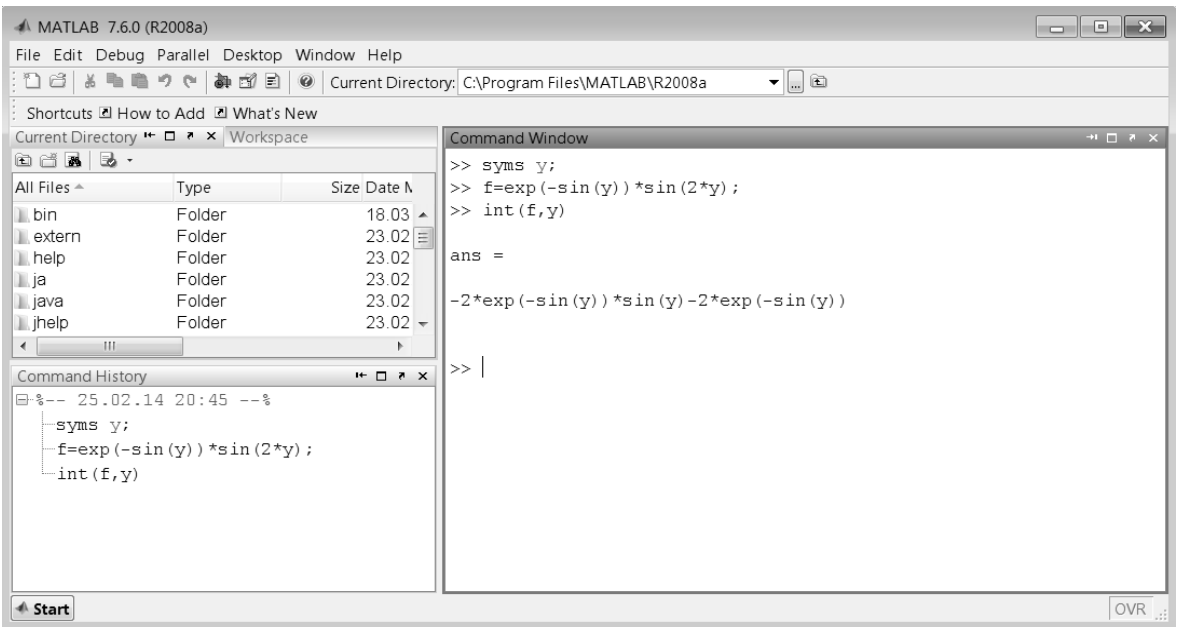

Мал.1

Побудуємо інтегральну криву, користуючись можливостями Matlab для візуалізації даних. Не будемо вдаватися в усі подробиці потужних і різноманітних графічних можливостей системи Matlab. В нашому випадку нас цікавить принцип побудови графіків функцій однієї змінної.

Пакет прикладних програм Matlab будує графіки функцій по ряду точок, з'єднуючи їх відрізками прямих. Тому, для побудови графіка функції необхідно, по-перше, сформувати два вектори однакової розмірності – вектор значень аргументів у та вектор відповідних значень функції х(у). По-друге, звернутися до функції plot(), яка будує двовимірні графіки. В результаті отримаємо два масиви х та у, які містять значення аргументів та відповідні значення функції, а команда plot сформує з i-тих елементів масивів точки з координатами Ошибка! Объект не может быть создан из кодов полей редактирования. та з'єднає їх прямими лініями.

Вектор у значень аргументу можемо задати у наступному вигляді:

y = [початкове значення аргументу: крок: кінцеве значення

аргументу].

Для того, щоб запобігти виведенню в командному вікні значень вектора у і обчислення функції, введення відповідних команд будемо завершувати крапкою з комою. Оскільки команда plot нічого не виводить в командне вікно, то після неї крапку з комою можна не ставити.

Отже, для побудови інтегральної кривої $x = c e^{\sin y} - 2\sin y -$ 

$$
x = ce^{\sin y} - 2\sin y - 2
$$

задамо інтервал зміни незалежної змінної у від -10 до 10 з кроком 0.05:

$$
y = [-10:0.05:10];
$$

Задамо значення сталій с, обчислимо відповідні значення функції x(y) та побудуємо її графік:

$$
C = 1;
$$

### $X = c^*exp(sin(y)) - 2^*sin(y) - 2;$  $plot(y,x)$

Після виконання команд у системі Matlab на екрані з'явиться вікно Figure 1 з графіком функції:

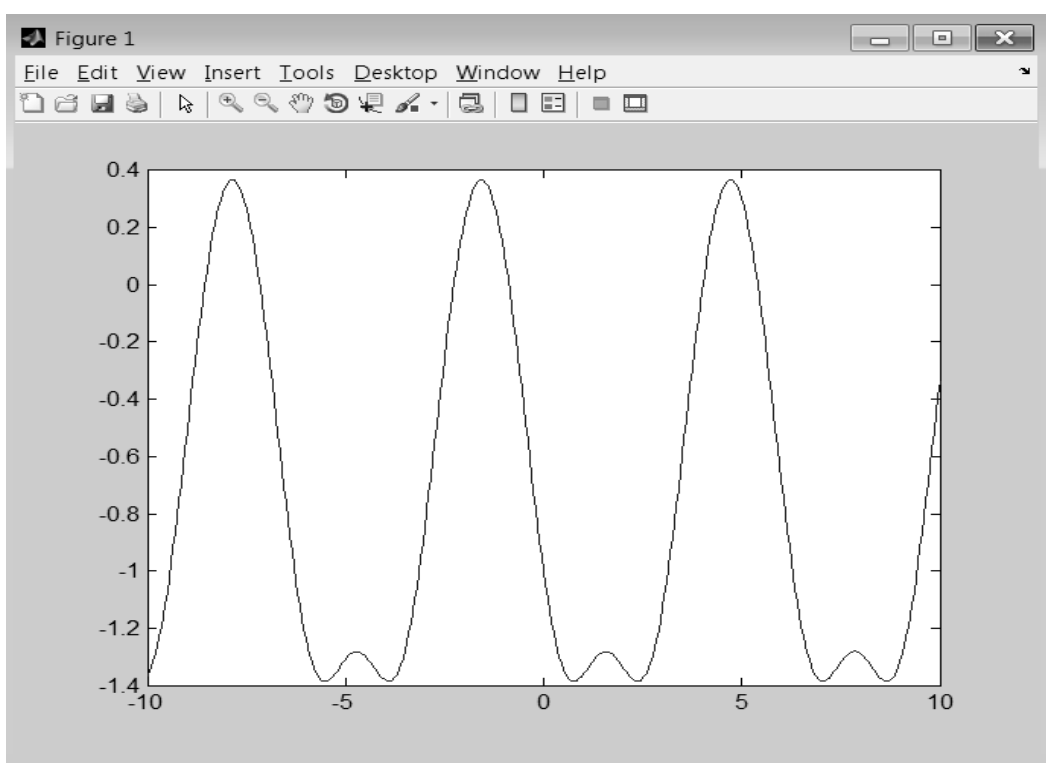

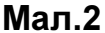

Висновки. Використання Matlab при вивчені курсу диференціальних рівнянь дає можливість економити час на рутинних обчисленнях інтегралів і побудові інтегральних кривих, та приділити більше часу методам розв'язання різних типів диференціальних рівнянь

#### Список літератури

1. Слєпкань З.І. Наукові засади педагогічного процесу у вищій школі. – Навчальний посібник. – К.:Вища шк., 2005. – 239с.

2. Жалдак М.І. Основні теорії і методи оптимізації: навчальний посібник / М.І. Жалдак, Ю.В. Триус. – Черкаси:Брама-Україна, 2005. – 608с.

3. Кетков Ю.Л. MATLAB 7: программирование, численные методы / Ю.Л.Кетков, А.Ю.Кетков, М.М.Шульц. – СПб.: БХВ-Петербург, 2005. – 752с.

4. Самойленко А.М. Диференціальні рівняння в задачах. – Навчальний посібник / А.М.Самойленко, С.А. Кривошея, М.О. Перестюк. – К.:Либідь, 2003. – 504с.

5. Мартынов Н.Н. Matlab 7. Элементарное введение. – М: "Кудиц-Образ", 2005. – 416с.

Рассматриваются инновационные методики обучения в высшей школе. Показана возможность эффективного использования Matlab при изучении курса дифференциальных уравнений.

Matlab, эффективные пути обучения, инновационные методы.